# Video Chat tool prototype for Sakai

Susan German

## Task 1 – Setting up the video chat

Students of the Sakai class enter the chat room. A small screen appears to the side to show who is in the room. There is a box at the bottom of the screen that allows students without microphone capability to type while other students can talk. The control to talk is either push to turn the microphone on and off in order to accommodate users with noisy backgrounds or hands free in which the microphone is on all of the time. The assumption is that all students will have sound capability.

The grey box is the whiteboard area. The coloring is grey because it is not in use. The whiteboard can be used to post documents or the brainstorm ideas. Students have the ability to edit documents as well.

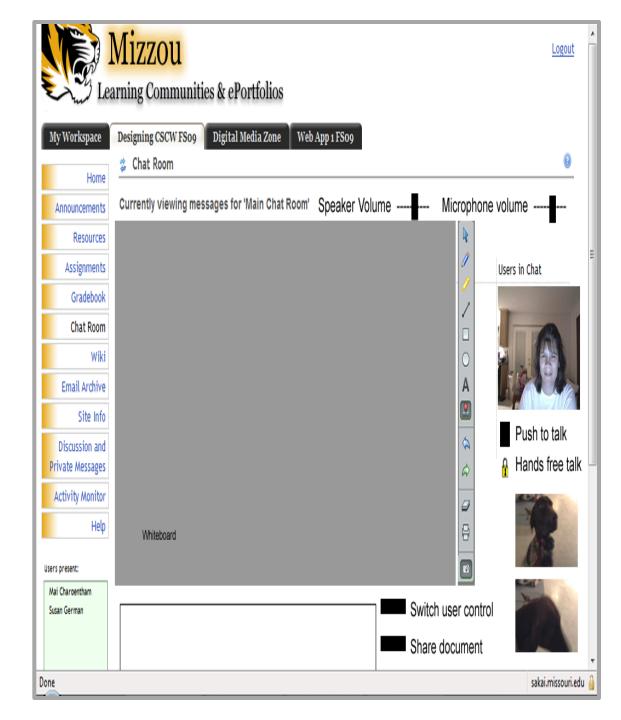

# Task 2 - Co-editing of a document

Participants in the video chat can open documents to edit. The editing feature also has a similar utility as whiteboards and is controlled by the toolbar found to the right of the screen. Meaning, mark up does not have to follow strictly MS WORD capability. Editors can mark through and write ideas similar to pen an paper editing. The software will take the edits as snapshots of the screen to capture the edits for future reference. In addition, there is a print function on the toolbar that allows users to print the screen with mark-ups.

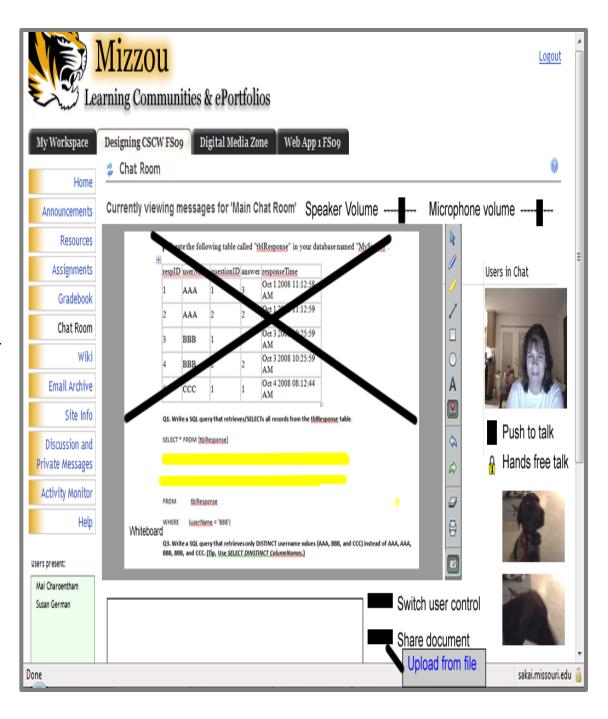

## Task 3 - In control of the edits

The user whose picture is slightly bigger than the other pictures is in control of the editing work.

Other group members can have control of the screen. A user can press the button that is marked switch user control. The signal will be sent to the user in control that there is a request for control of the editing features. The user in control grants permission, and the pictures switch size to indicate that editing control has been given to a new member of the group.

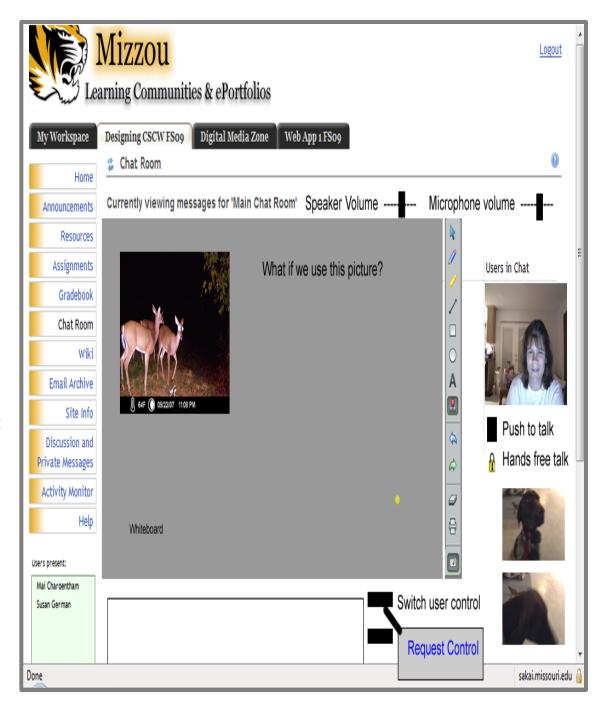

#### Task 4 - Missed chat archives

If a group member could not be available during a chat time, it is still possible for them to review the chat of the group. This will help keep student groups in sync with each other. Students can also access a written transcript of the chat if need be due to speed of connection or lack of needed accessories (speakers, etc.) The blue highlighting indicates the link for the user to click for access.

This function also would be handy for the professor/instructor of the course. The professor/instructor can review the chat sessions in order to monitor student comprehension of the material, to check how well students are working together, and to check progress on projects assigned. Since educational situations should not be competitive, students will be able to access all archives of all groups.

Chats will save automatically by group number (1, 2, ..) and within each group, the chats will be organized by dates in order to help users find the archive they need.

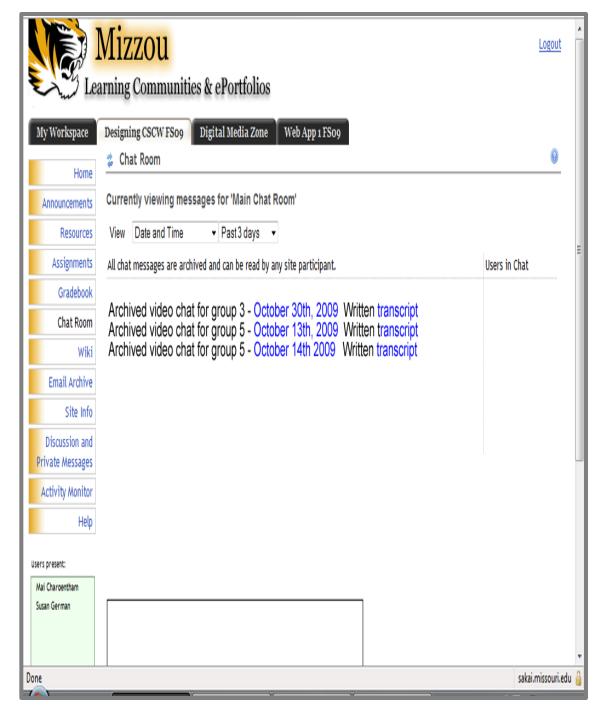